# 卒 業 研 究 報 告 書

# 題 目 テストケース生成ツールを用いた 自動バグ限局ツールの試作

# 指導教員 水野 修 教授

# 崔 恩瀞 助教

京都工芸繊維大学 工芸科学部 情報工学課程

# 学生番号 17122047

# 氏 名 中森 陸斗

令和 3 年 2 月 12 日提出

#### **令和 3 年 2 月 12 日 17122047** 中森 陸斗

#### 概 要

ソフトウェア開発において,デバッグ作業によるソースコードの修正は欠かせな い工程である.しかし,ソースコードのバグ箇所を人力で探す作業は開発者にとっ て大きな負担となるため,バグ箇所の特定は非常に大きなコストとなる.そこで, ソフトウェアの不具合箇所を特定する手法である Spectrum-based Fault Localization (SBFL) と,ソースコードから自動でテストケースを生成するツールである EvoSuite を使用して, Java ソースコードからバグの位置を特定するツールを制作した. また, 本ツールのバグ特定における有効性を確かめるため,著者が作成した Java ソース コードにおいてツールを使用し,バグ箇所をどの程度特定できるかを評価した.評 価の結果,バグ箇所の特定の精度はバグの種類及びバグの存在するメソッドを呼び 出すまでの命令行の長さに影響されることがわかった.

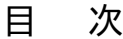

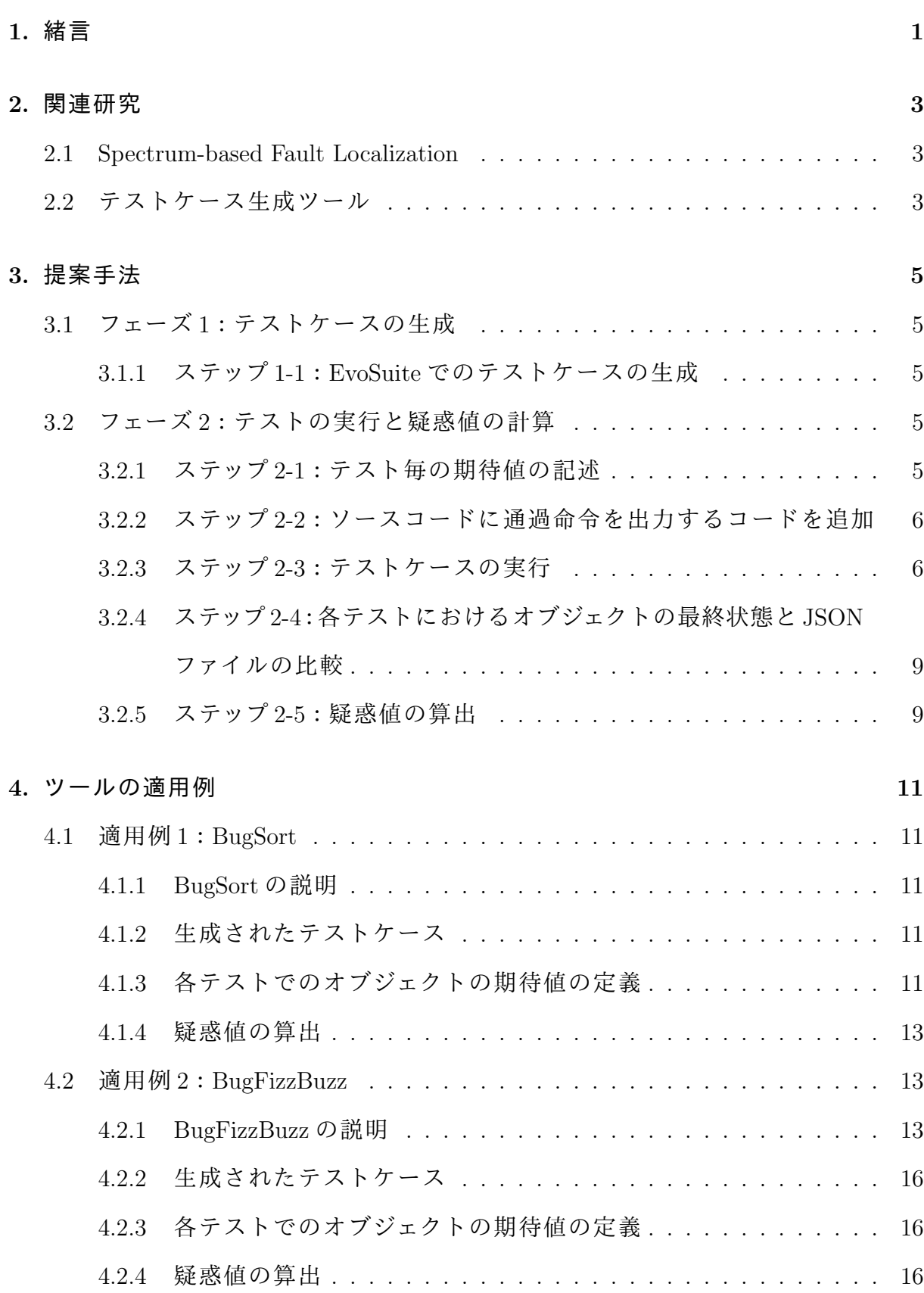

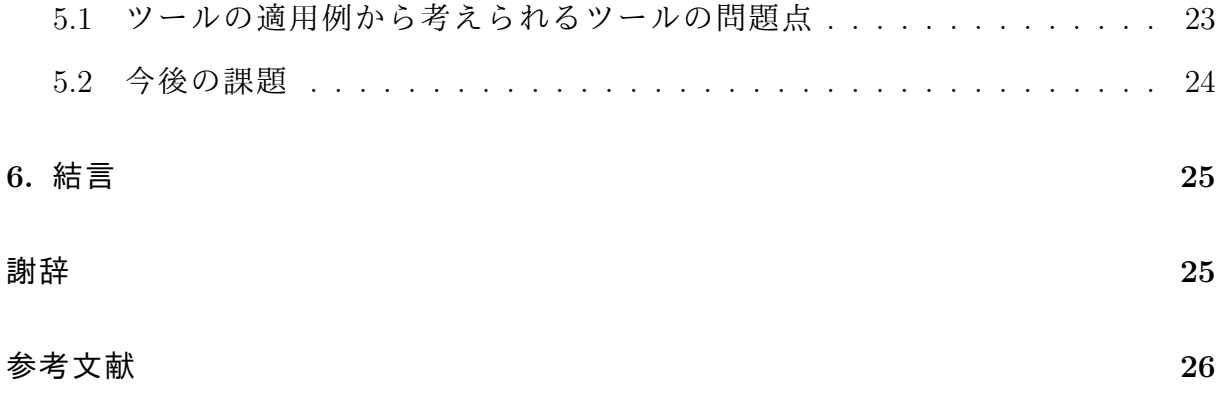

# **1.** 緒言

デバッグとは,想定通り動作しないソフトウェアを修正する作業である.ソフト ウェア開発において,デバッグはソースコードの品質を高めるためによく行われる 作業の1つである. しかし、デバッグ作業は人力で行うとソフトウェア開発の工程 における大部分を占めることとなり,非常にコストの掛かる作業となる [1].

開発者がソフトウェアのデバッグを行うとき, IDE に搭載されているデバッガを 用いる方法がある.これは,開発者が自身でソースコード上にブレークポイントを 決め,処理が一時中断された時点での変数の状態などを確認し,その内容に不具合 が発生しているかを検証する方法である.この方法では,不具合の箇所について全 く前情報がない場合,その検証にはソースコード上に網羅的にブレークポイントを 設定する必要がある.また一時停止するたびに変数の内容を確認する必要があるた め,非常に大きな時間が掛かる.そのため,デバッグ作業を自動的に行うツールの 開発は,ソフトウェア開発全体のコストの削減に大きく寄与するものとなる.

ソースコードのデバッグ作業は主に 2 つの作業に分類でき,その内容は以下の通 りである.

- *•* ソースコード上のバグ箇所の特定 (バグ限局)
- *•* ソースコードのバグの修正

この2つの作業はそれぞれ異なる難しさが存在するため, 双方ともに大きなコスト が掛かる.本研究においては前者に着目し,ソースコード上のバグ箇所の特定を自 動的に行うツールを作成することで,ソースコード上のバグ箇所の特定に掛かるコ ストを削減することを目的とする.

現在,バグが潜在するモジュールやファイルを特定する手法は数多く存在する.バ グレポートなどのバグ情報を使用した IR 手法 [2] や, Git などでコミットされたバー ジョン情報を使用した手法 [3] などが例として挙げられる.しかし,それらの手法は 開発プロジェクトが十分に成熟しており,様々なバグレポートや十分なコミット数が 存在するプロジェクトでのみ使用できるものである.そのため,そもそも Git など でバージョン管理されておらず,バグレポートを多人数から得られないような小規 模なプロジェクトでは使用できないという問題がある.

1

本研究では,ソースコードのみを入力として使用できるような個人開発レベルの プロジェクトを対象に,自動的にバグ限局を行うことができるツールの制作を行っ た.バグ限局とは,ソースコードのどの部分にバグが存在するかを推定する方法で ある.ツールを具体的に説明すると,Java プロジェクト管理ツール Maven で管理さ れた Java のプロジェクトを対象として,テストケース生成ツールで生成されたテス トの結果を基に Fault Localization の手法を用いてバグ限局を行うソフトウェアであ る.このツールはソースコード上の各行の疑惑値を計算し,開発者にソースコード のどの部分にバグが存在するかをわかりやすく伝える.疑惑値とは,その行にバグ が含まれる可能性を数値化したものである.

次に,制作したツールがどのようなソースコードにおいてバグ限局が可能である かを検証するために,2 種類の Java ソースコードで制作したツールを適用した.そ の結果,バグ限局の有効性はソースコードによって異なることがわかった.

本報告書では,2 章でツールの制作に使用した諸技術についての説明を行い,3 章 でツールの詳細な動作を述べる.次に 4 章で著者が制作した Java ソースコードに, 本研究で制作したツールを使用した際の疑惑値の結果を示し,5 章でそれらの結果 からツールの有効性の詳細と今後の課題について考察する.

# **2.** 関連研究

#### **2.1 Spectrum-based Fault Localization**

Fault Localization とは,ソフトウェア上において不具合が存在する箇所を推定する 手法である.本研究で制作するツールでは,ソースコード上のバグ箇所を特定する 方法として Spectrum-based Fault Localization (SBFL) 手法を用いる. SBFL とはソー スコードの動的解析手法の一種であり,あるテストケースを実行した際に成功した テストで実行された部分はバグの存在する可能性が低く、逆に失敗したテストで実 行された部分にバグが存在する可能性が高いというアイデアの元で,不具合の位置 をある程度まで特定する手法である.

具体的な方法を次に述べる.まずソースコードをテストするために作成されたテ ストケースを実行し,テストケース毎に実行されたソースコードの行を記録する. 次に,記録されたテスト毎の実行位置データから成功ケースで実行された行と失敗 ケースで実行された行を集計し,各行にバグの存在する可能性を算出する.このと き,バグの存在する可能性を算出する方法として,ソースコードの各行に対して, バグの存在する可能性を数値化した「疑惑値」という値を計算する.ソースコード の行の疑惑値が高いほど、その行にバグが存在する可能性が高いと言える. 本研究 では,疑惑値の計算方法として Ochiai の計算式 [4] を利用する.ソースコードの行 *s* の疑惑値 *suspicious*(*s*) の計算式は式 2.1 の通りである.

$$
suspicious(s) = \frac{Fall(s)}{\sqrt{TotalFall(x) + Pass(s))}}
$$
\n(2.1)

ここで,*T otalF ail* は全テストケースにおける失敗したテストの数,*P ass*(*s*) および *F ail*(*s*) はそれぞれ *s* を通過した成功テストの数と失敗テストの数である.Ochiai の 計算式はその他の数多く存在する疑惑値の計算方法と比較して,テストケースの品 質及び個数の上下が疑惑値の精度に影響しにくいことが知られている [5].

#### **2.2** テストケース生成ツール

SBFL によって疑惑値を計算するためには,実行可能なテストケースが必要とな る.大規模なプロジェクトにおいては,テストケースの実行を通してソースコード

にバグが存在するかを検証するため,テストケースを作成することが一般的である. しかし,本研究の対象である小規模なプロジェクトでは,開発者の人数が小数であ ることなどの理由により,十分な品質のテストケースを制作するコストは開発全体 の工程において大きな割合を占めることになる. したがって、本研究の対象となる プロジェクトには実行可能なテストケースが事前に存在していないと仮定する. そ のため,テストケースを自動的に生成するための手段が必要となる.

そこで,本研究ではテストケースの生成に EvoSuite[6] を使用する.EvoSuite とは, 遺伝的アルゴリズムを用いた手法によって,Java で作成されたクラスのユニットテ ストを自動的に生成するツールである. EvoSuite の基本動作として、デバッグ対象 の Java クラスファイルを 1 つ入力すると,テストケースのステートメントカバレッ ジをなるべく 100%に近くなるようにテストケースを生成する.その後,ステートメ ントカバレッジの向上に余分なテストケースを除外することによって,ステートメ ントカバレッジを保ちつつテストケースの個数が最小になるようなテストケースの 集合を生成する [7].

# **3.** 提案手法

本研究では,小規模なプロジェクトにおいてもバグ限局を可能にするため,ソー スコードのみを入力としたツールを制作することを提案する.そのため,制作する ツールは先に述べた SBFL 手法と EvoSuite を組み合わせたものとなっている.ツー ルの動作は以下の通りである.EvoSuite で生成したテストケースに対してテスト毎 の実行したソースコードの行を記録し,行ごとの疑惑値を計算する. その後, ソー スコードの各行の疑惑値を可視化してまとめた HTML ファイルを生成する. なお. このツールは動的解析によるバグ箇所の特定を行うため、プロジェクトはその全体 がビルド可能であることが前提となる.

本研究で作成したツールは2つのフェーズに分かれて動作する. 以下に,この2つ のフェーズの詳しい説明を通して,ツール全体のデータ及び処理の流れを説明する. また,ツール全体の処理の流れをまとめた概略図を図 3.5 に記載する.

### **3.1** フェーズ **1**:テストケースの生成

#### **3.1.1** ステップ **1-1**:**EvoSuite** でのテストケースの生成

フェーズ1では、ツールにソースコードを入力し、テストケースを生成する. ま ず Maven によってプロジェクト全体をコンパイルし,全ソースコードを一度クラス ファイルへと変換する.次に、変換したクラスファイルを EvoSuite に入力し,対象 のソースコードに対応したユニットテストを生成する.

#### **3.2** フェーズ **2**:テストの実行と疑惑値の計算

#### **3.2.1** ステップ **2-1**:テスト毎の期待値の記述

フェーズ 1 で生成されたテストは,テスト結果が成功または失敗であるかの判別 が不可能である.これは,EvoSuite が出力するテストに含まれる判定文は,実際に テストコードを実行した際の返り値,または変数の状態を元にして生成されるか らである. 例えば, 整数を返すメソッド foo() をテストするとき, その返り値が 10 であることが期待されている場合を考える.ここでもし,foo() にバグが含まれて

おり,その影響で返り値として 11 が返されてしまう場合,EvoSuite の出力するテ ストは「メソッド foo() は 11 という値を返すか?」という内容となる.このため, EvoSuite が出力したテストをそのまま実行してしまうと,すべてのテストが成功と なり, SBFL 手法による疑惑値の計算ができなくなる.

そこで,各テストが成功であるか失敗であるかの判別方法として,各テストでイ ンスタンス化されたオブジェクトの最終状態の期待値をユーザが入力する方法を採 用する.具体的には,EvoSuite が出力したテストケースをユーザが読み,各テスト においてインスタンス化されたオブジェクトの各属性がテストコードを終了した際 にどのような値を取るべきかを JSON 形式でファイルに記述する.例えば,あるク ラス BarClass を含む Java ソースコードをデバッグの対象とする.クラス BarClass の定義を図 3.1 に記載する. BarClass は int 型の属性 a を持っているものとする. こ のとき, 図 3.2 のようなテストケースが生成されたとすると, BarClass のインスタ ンス barClass0 において,テスト番号 0 では属性 a の値が 10,テスト番号 1 では属 性 a の値が 20 となっていることが期待されている場合,JSON ファイルの中身は図 3.3 のようなものとなる.今回の場合では図 3.2 のテストケースを実行すると a の値 はテスト番号 0 では 10 となり, テスト番号 1 では 20 となることがわかるため, 図 3.3の JSON ファイルに記述された期待値通りの値となるため, 全てのテストケース は成功と判定される.

#### **3.2.2** ステップ **2-2**:ソースコードに通過命令を出力するコードを追加

デバッグ対象のソースコードをコンパイルし,テストケースと共に実行すること によって対象のコードに含まれるクラス及びメソッド内の命令が実行される.しか し,そのまま実行するのみでは,どのテストでソースコード内のどの命令が実行さ れたかを記録することが出来ない.そこで,このステップではソースコードの各命 令の直前に,命令がどの行番号に位置するかを標準出力に対して出力するコードを 自動的に追加する.

#### **3.2.3** ステップ **2-3**:テストケースの実行

EvoSuite によって生成されたテストケースを実行する.このとき,ステップ 2-2 で 追加した処理によって出力される行番号を標準出力経由で取得し,各テストがどの

```
public class BarClass{
2 private int a;
3
    public void method1(){
      a = 10;
    \lambda7
    public void method 2() {
9 a = 20;
10 }
11 }
```
図 **3.1** クラス **BarClass** の定義

```
@Test
2 public void test 0 () throws Throwable {
     BarClass barClass 0 = new BarClass ();
     bar Class 0 . method 1 () ;5 }
6
7 @ T e s t
\vert s \vert public void test1() throws Throwable{
9 BarClass barClass0 = new BarClass();
10 barClass0.method2();
11 }
```
図 **3.2** 生成されるテストの例

```
1 \mid \mathcal{L}2 "test0": {
3 " finally0bjectState": {
4 " barClass0": {
5 "a": 106 }
\vert }
8 },
9 "test1": {
10 " finally Object State": {
11 " barClass0": {
\begin{array}{ccc} 12 & & \cdots & 20 \\ \end{array}13 }
14 }
15 }
16 }
```
図 **3.3** オブジェクトの期待値を記述した **JSON** ファイルの例

| 01 |       | 0.000   package sort;      |
|----|-------|----------------------------|
| 02 | 0.000 |                            |
| 03 | 0.000 | public class BugSort{      |
| 04 | 0.000 |                            |
| 05 | 0.000 | private int[] A;           |
| 06 | 0.000 |                            |
| 07 | 0.000 | public BugSort(int[] num){ |
| 08 | 0.447 | $if(num == null)$          |
| 09 | 0.000 | $A = new int[]$            |
| 10 | 0.000 | }else{                     |
| 11 | 0.577 | $A = num;$                 |
| 12 | 0.000 |                            |
| 13 | 0.000 |                            |
| 14 | 0.000 |                            |

図 **3.4** 出力される **HTML** の例

行を実行したかを記録する.またこのとき,各テストが終了した時点でのオブジェ クトの最終状態を併せて記録する.オブジェクトの状態の取得には XStream[8] を使 用した.これは,オブジェクトの各属性を XML 形式の文字列型に変換するためのラ イブラリである.

# **3.2.4** ステップ **2-4**:各テストにおけるオブジェクトの最終状態と **JSON** ファイルの 比較

ステップ 2-1 で作成した JSON ファイルに記述されているオブジェクトの各属性の 期待値と,実際にテストを実行した際のオブジェクトの最終状態を比較し,各テス トが成功であったか否かを判定する.ここで,JSON に記述されていない属性に関 しては,判定に関与しない.例を挙げると,あるクラス A のインスタンスが持つ属 性 b の期待値が JSON の中に書かれていないとき,属性 b がいかなる値となっても テスト結果に影響しない.これは,JSON に記述する不必要な期待値の数を減らす ことでユーザの負担を軽減すると共に、時刻や乱数器などに影響されて値が実行毎 に変化する属性を無視するための仕様である.

#### **3.2.5** ステップ **2-5**:疑惑値の算出

ステップ 2-3 で記録されたテスト毎の通過行の記録,及びステップ 2-4 で判定され たテスト結果を用いて、式 2.1 の疑惑値を算出する. 算出した疑惑値は、ユーザに ソースコードのどの部分が疑惑値が高いのかがわかりやすくなるよう,疑惑値の値 が高い行ほど赤くなるように記述された HTML に出力される.出力された HTML の例として,HTML をブラウザで開いたときの表示を図 3.4 に表す.1 列目が行番 号,2 列目がバグの含まれる疑惑値,3 列目がソースコードという並びで記載され る.図 3.4 の 8 行目と 11 行目を見ると,疑惑値が 0 を超える場合,ソースコードの 色が変化していることがわかる.

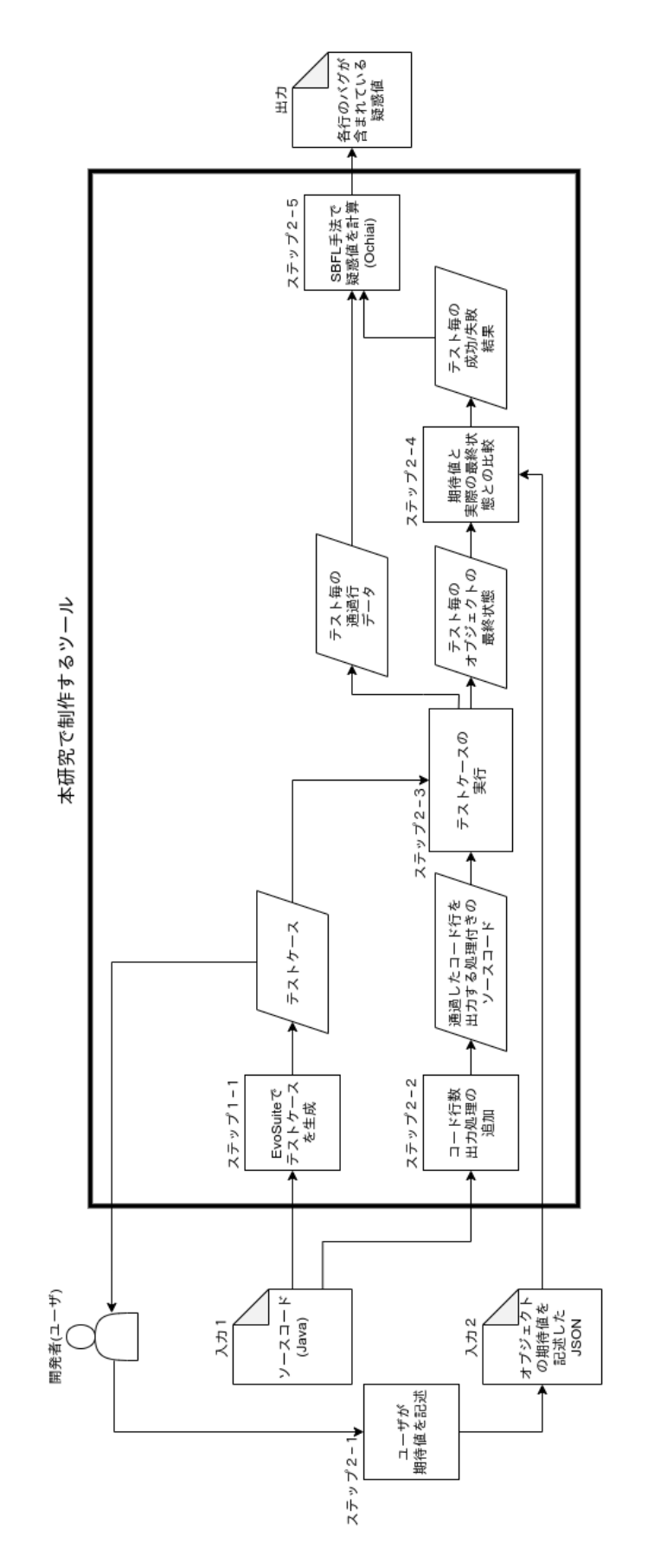

シーラの酸器図 **3.5** ツールの概略図 図 3.5

### **4.** ツールの適用例

作成したツールを Java ソースコードに対して使用し,ツールの性能を確認する. 例として作成した各 Java ソースコードには,その中の 1 命令に意図的にバグを含ま せる.ツールが出力する疑惑値の値がバグを含ませた行において高くなれば,ツー ルは正確にバグ箇所を特定できたと言える.

#### **4.1** 適用例 **1**:**BugSort**

#### **4.1.1 BugSort** の説明

ソースコード BugSort.java は、ある整数型の配列に対してバブルソートを行い, 配列の中身を降順に並び替えるクラス BugSort を定義している. BugSort の属性及 びメソッドの説明を表 4.1 に記載する.

BugSort.java では,メソッド buggySort() の 1 行にバグを含ませる.buggySort() 以外のメソッドの実装にはバグは存在しない.buggySort() 内のソースコード行 の疑惑値と比較するため,クラス BugSort にはメソッド correctSort() を定義す る.collectSort() は buggySort のバグが無いバージョンを実装したものとなっ ている.buggySort() の定義を図 4.1 に表す.図 4.1 の 6 行目がバグとなっており, correctSort() では A[j] = A[j+1]; となっている.

#### **4.1.2** 生成されたテストケース

BugSort.java をツールのフェーズ 1 に入力すると,テストを 5 個含んだテストケー スが生成された.生成されたテストケースの説明を表 4.2 に記載する.

#### **4.1.3** 各テストでのオブジェクトの期待値の定義

生成されたテストケースでは,各テストにおいてクラス BugSort のインスタンス が生成されている.それらインスタンスがテストを終了した際の属性の値,つまり A の値のテスト終了時の期待値を JSON に記述する.JSON に記述した A の期待値を 表 4.3 に記載する.

ツールのフェーズ 2 に BugSort.java 及び表 4.3 の期待値を記述した JSON ファイルを

| 種類   | 型             | 名前                   | 説明                  |
|------|---------------|----------------------|---------------------|
| 属性   | int[]         | A                    | ソートを行う配列            |
|      | (constructor) | BugSort(int[] array) | ソートしたい配列array をAに   |
|      |               |                      | 代入する(arrayがnullの場合, |
|      |               |                      | Aは要素数0の配列となる)       |
| メソッド | void          | correctSort()        | Aに対して降順バブルソートを      |
|      |               |                      | 実行する(バグなし)          |
|      | void          | buggySort()          | Aに対して降順バブルソートを      |
|      |               |                      | 実行する(バグあり)          |
|      | void          | output()             | Aを標準出力に出力する         |

表 **4.1** クラス **BugSort** の属性・メソッドの説明

```
public void buggySort () {
2 \int for (int i=0; i<A.length-1; i++ ){
3 for ( int j=0; j < A. length -i-1; j ++ ) {
            if ( A[j] < A[j+1] )5 int tmp = A[j];
6 A[j+1] = A[j]; //buggy line
                A [ j + 1 ] = \text{tmp} ;8 }
9 }
10 }
11 }
```
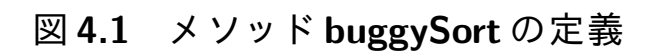

入力すると,テストケースが実行され,各テストにおける A の最終値と JSON に記述さ れたAの値が比較される.実際の値と期待値の間に相違があるテストは失敗であると みなされる.テストを実行した際の実際の A の値とテスト結果を同じく表 4.3 に記載す る.今回は,テスト番号 0 のみが失敗という結果になっている.テスト番号 0 を実行し たときの実際の A を取得すると,その値は [0,0,0,-2940,-2940,-2940,-2940,-2940] となっていることがわかった.このことから,テスト番号 0 では明らかにソートが 失敗していることがわかる.

#### **4.1.4** 疑惑値の算出

表4.3のテスト結果と各テストの実行時に記録された通過行のデータから、ソース コードの各行に対する疑惑値を計算する.疑惑値の計算方法は式 2.1 にある Ochiai の計算式を用いる.各テストにおける通過行及び計算された疑惑値を表 4.4 に記載 する. 図 4.1 の buggySort () の 6 行目は、コード全体では 32 行目に相当する. すな わち,BugSort.java の真にバグが含まれる箇所は 32 行目である.表 4.4 には 32 行目 の行番号に米印を添付した.表 4.4 の疑惑値を見ると,32 行目を含んだ 29 行目から 33 行目までが、ソースコードの中で最も大きい値を取ることがわかる. そのため, 制作したバグ限局ツールはある程度バグのある箇所を特定できたと言える.

#### **4.2** 適用例 **2**:**BugFizzBuzz**

#### **4.2.1 BugFizzBuzz** の説明

FizzBuzz とは,ある整数の配列 (*n, n*+ 1*, n*+ 2*, ...*) に対して,その *i* 番目の要素 *n*+*i* が式 4.1 のみを満たすとき,配列の *i* 番目の要素を Fizz に変換し,式 4.2 のみを満た すときは Buzz に変換,その両方の式を満たすときは FizzBuzz に変換するアルゴリ ズムである. なお,式4.1 及び式4.2 を両方満たさない場合は変換せず,数値をその まま返す.この FizzBuzz アルゴリズムを実装した BugFizzBuzz.java を,ツールの適 用対象として使用する.

$$
n + i \equiv 0 \bmod 3 \tag{4.1}
$$

表 **4.2 BugSort.java** から生成されたテストケースの説明

|   | テスト番号 テスト内容の説明                                 |
|---|------------------------------------------------|
|   | 配列[0,0,0,-2940,0,0,0,0] をbuggySort() によってソート   |
|   | コンストラクタにnull を渡してbuggySort()によってソート            |
| റ | 配列[0,0,0,-2940,0,0,0,0] をcorrectSort() によってソート |
|   | 配列[0,0,0,0,0,0,0,0] をoutput() で出力              |
|   | コンストラクタにnull を渡してcorrectSort() によってソート         |

表 **4.3** 各テストの終了時における **A** の期待値とテスト結果

| テスト番号            | Aの期待値                    | Aの実際の値                    | テスト結果 |  |
|------------------|--------------------------|---------------------------|-------|--|
| $\left( \right)$ | $[0,0,0,0,0,0,0,-2940]$  | $[0, 0, 0, -2940, -2940,$ | 失敗    |  |
|                  |                          | $-2940, -2940, -2940]$    |       |  |
|                  | Н                        | []                        | 成功    |  |
| $\overline{2}$   | $[0,0,0,0,0,0,0,-2940]$  | $[0,0,0,0,0,0,0,-2940]$   | 成功    |  |
| 3                | [0, 0, 0, 0, 0, 0, 0, 0] | [0, 0, 0, 0, 0, 0, 0, 0]  | 成功    |  |
| 4                | $\mathsf{L}$             | П                         | 成功    |  |

| 行番号              | メソッド名       | 通過箇所       |            |            | 疑惑值        |            |           |
|------------------|-------------|------------|------------|------------|------------|------------|-----------|
|                  |             | テスト0       | テスト1       | テスト2       | テスト3       | テスト4       |           |
| $8\,$            |             | $\bigcirc$ | $\bigcirc$ | $\bigcirc$ | $\bigcirc$ | $\bigcirc$ | 0.477     |
| $\boldsymbol{9}$ | BugSort     |            | $\bigcirc$ |            |            | $\bigcirc$ | 0.000     |
| $11\,$           |             | $\bigcirc$ |            | $\bigcirc$ | $\bigcirc$ |            | $0.577\,$ |
| 16               |             |            |            | $\bigcirc$ |            | $\bigcirc$ | 0.000     |
| $17\,$           |             |            |            | $\bigcirc$ |            |            | $0.000\,$ |
| $18\,$           | correctSort |            |            | $\bigcirc$ |            |            | 0.000     |
| 19               |             |            |            | $\bigcirc$ |            |            | $0.000\,$ |
| $20\,$           |             |            |            | $\bigcirc$ |            |            | 0.000     |
| 21               |             |            |            | $\bigcirc$ |            |            | $0.000\,$ |
| $28\,$           |             | $\bigcirc$ | $\bigcirc$ |            |            |            | 0.707     |
| 29               |             | $\bigcirc$ |            |            |            |            | $1.000\,$ |
| 30               | buggySort   | $\bigcirc$ |            |            |            |            | 1.000     |
| 31               |             | $\bigcirc$ |            |            |            |            | 1.000     |
| $32$ $\times$    |             | $\bigcirc$ |            |            |            |            | $1.000\,$ |
| 33               |             | $\bigcirc$ |            |            |            |            | $1.000\,$ |
| $40\,$           |             |            |            |            | $\bigcirc$ |            | 0.000     |
| $42\,$           | output      |            |            |            | $\bigcirc$ |            | $0.000\,$ |
| $44\,$           |             |            |            |            | $\bigcirc$ |            | $0.000\,$ |
| テスト結果            |             | 失敗         | 成功         | 成功         | 成功         | 成功         |           |

表 **4.4 BugSort.java** の各テストにおいて通過した行番号と疑惑値

BugFizzBuzz.java には BugFizzBuzz クラスが定義されている.クラスの説明は 表 4.5 に記載する.クラスの主な使い方の例を挙げると,まず変換する配列の 開始値をコンストラクタに渡し,配列を作成して allCorrectFizzBuzz() または allBuggyFizzBuzz() によって FizzBuzz による変換を行い,output() で出力する.

BugFizzBuzz.java に お け る バ グ は , メ ソッド buggyFizzBuzz() に 存 在 す る . buggyFizzBuzz() の定義を図 4.2 に記載する.図 4.2 における 6 行目がバグのあ る行である.本来,6 行目の条件文は図 4.2 の 2 行目の条件文の前に評価される必 要があり, buggyFizzBuzz() では num が式 4.1 及び 4.2 を満たす値を取ったとしても, 先に図 4.2 の 2 行目の条件式で真となってしまい,3 行目で文字列"Fizz"を返してし まう.buggyFizzBuzz() の正解バージョンである correctFizzBuzz の定義は図 4.3 に 記載する.

#### **4.2.2** 生成されたテストケース

BugFizzBuzz.java をツールのフェーズ 1 に入力し,生成されたテストケースの説明 を表 4.6 に記載する.

#### **4.2.3** 各テストでのオブジェクトの期待値の定義

ツールのフェーズ 2 に入力する JSON ファイルに書かれた,各テストにおけるオブ ジェクトの最終状態の期待値を 4.7 に記載する.

#### **4.2.4** 疑惑値の算出

各テストで通過した行と、算出した疑惑値の値を表 4.8 に記載する. 図 4.2 の 6 行 目は BugFizzBuzz.java では 60 行目に位置する.すなわち,BugFizzBuzz.java の真に バグが含まれる箇所は 60 行目ということである. 表 4.4 と同じく、表 4.8 において バグの存在する 60 行目には行番号に米印を記載している.

バグの含まれる 60 行目の疑惑値は最も高い値となっているが,バグが含まれる buggyFizzBuzz() の全ての行において同じ値となっており,また allBuggyFizzBuzz()

内の行においてもバグのある行と同じ疑惑値となっているため,バグ箇所の限局は BugSort.java の例より効果が薄いと言える.

| 種類   | 型             | 名前                       | 説明                   |
|------|---------------|--------------------------|----------------------|
|      | int           | start                    | 配列の先頭の数値             |
| 属性   | int[]         | int_array                | FizzBuzzによって変換され     |
|      |               |                          | る配列                  |
|      | final int     | array_size               | 配列のサイズ (= 10)        |
|      | String[]      | string_array             | 変換後の配列               |
|      | (constructor) | BugFizzBuzz(int start)   | 配列の開始値start を取得      |
| メソッド | void          | allCorrectFizzBuzz()     | correctFizzBuzz()によっ |
|      |               |                          | て配列を変換               |
|      | void          | allBuggyFizzBuzz()       | buggyFizzBuzz()によって  |
|      |               |                          | 配列を変換                |
|      | void          | output()                 | string_array を標準出力   |
|      |               |                          | に出力する                |
|      | void          | makeIntArray()           | int_array にstart から始 |
|      |               |                          | まる配列を格納(コンスト         |
|      |               |                          | ラクタからのみ呼ばれる)         |
|      | void          | correctFizzBuzz(int num) | num を FizzBuzz で変換し  |
|      |               |                          | た値を返す (バグなし)         |
|      | void          | buggyFizzBuzz(int num)   | num を FizzBuzz で変換し  |
|      |               |                          | た値を返す (バグあり)         |

表 **4.5** クラス **BugFizzBuzz** の属性・メソッドの説明

```
private String buggyFizzBuzz ( int num ) {
      if ( num % 3 == 0 ) {
           return "Fizz";
      } else if ( num % 5 == 0 ) {
           return "Buzz";
      3 = 0 && num % 3 = 0 & num % 5 = 0 ) { //buggy line
           return "FizzBuzz";
      \mathcal{F}9 return String. value Of (num);
10 }
```
図 **4.2** メソッド **buggyFizzBuzz** の定義

```
private String correctFizzBuzz ( int num ) {
       if ( num % 3 == 0 && num % 5 == 0 ) {
           return "FizzBuzz";
      } else if ( num % 3 == 0 ) {
5 return "Fizz";
      } else if ( num % 5 == 0 ) {
           return "Buzz";
      \mathcal{F}return String. value Of (num);
10 }
```
## 図 **4.3** メソッド **correctFizzBuzz** の定義

表 **4.6 BugFizzBuzz.java** から生成されたテストケースの説明

|                             | テスト番号   テスト内容の説明                                                         |   |
|-----------------------------|--------------------------------------------------------------------------|---|
| $\left( \right)$            | $[-1855, -1854, -1853, -1852, -1851, -1850, -1849, -1848, -1847, -1846]$ |   |
|                             | をallBuggyFizzBuzz()で変換                                                   |   |
|                             | $[-16, -15, -14, -13, -12, -11, -10, -9, -8, -7]$                        | を |
|                             | allCorrectFizzBuzz()で変換                                                  |   |
| $\mathcal{D}_{\mathcal{L}}$ | $[1754, 1755, 1756, 1757, 1758, 1759, 1760, 1761, 1762, 1763]$           | を |
|                             | output() で出力                                                             |   |
| 3                           | $[1754, 1755, 1756, 1757, 1758, 1759, 1760, 1761, 1762, 1763]$           | を |
|                             | allBuggyFizzBuzz()で変換                                                    |   |
|                             | $[1754, 1755, 1756, 1757, 1758, 1759, 1760, 1761, 1762, 1763]$           | な |
|                             | allCorrectFizzBuzz()で変換                                                  |   |

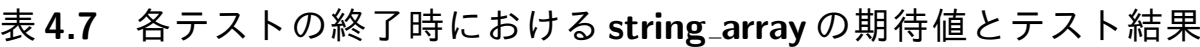

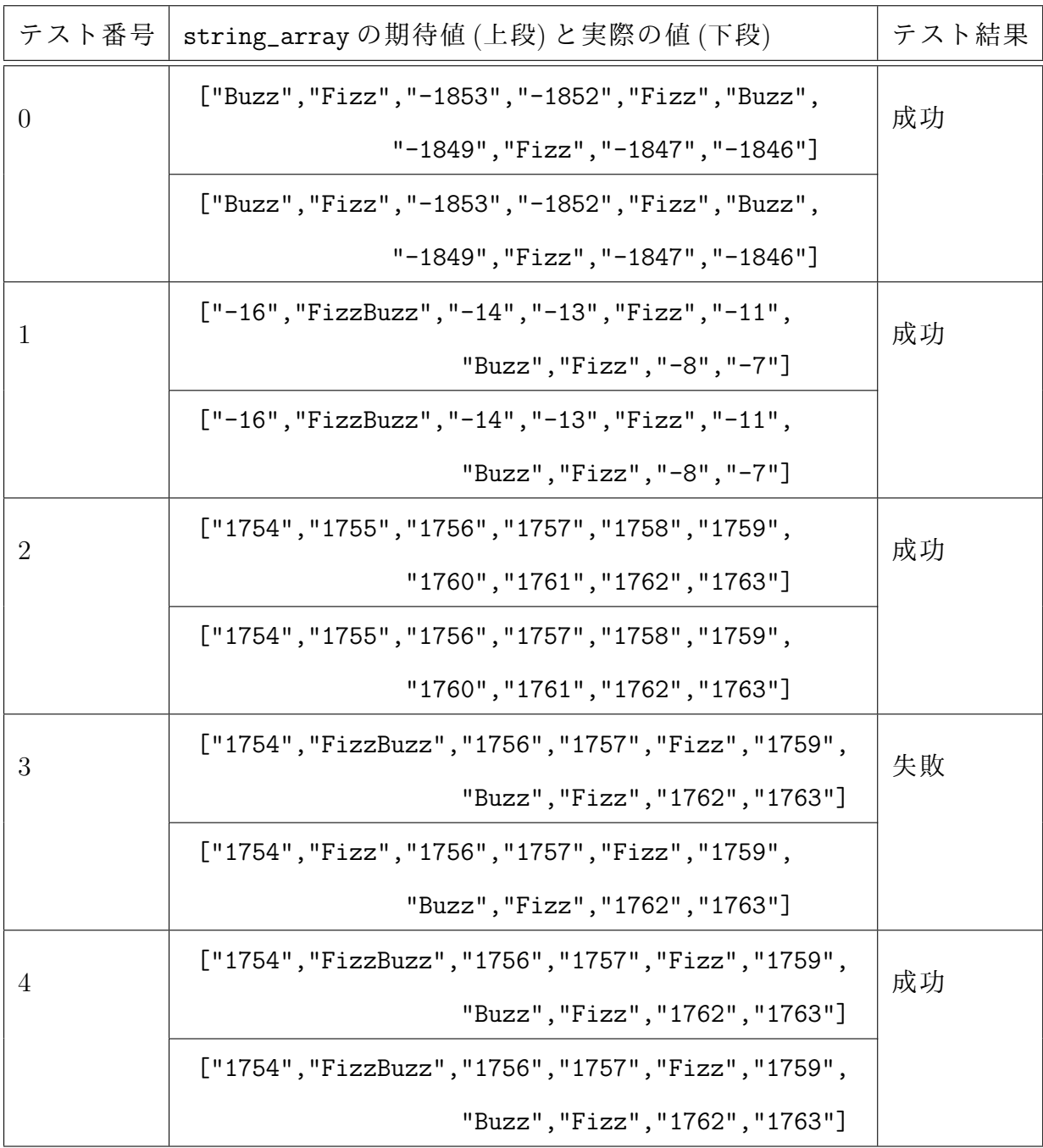

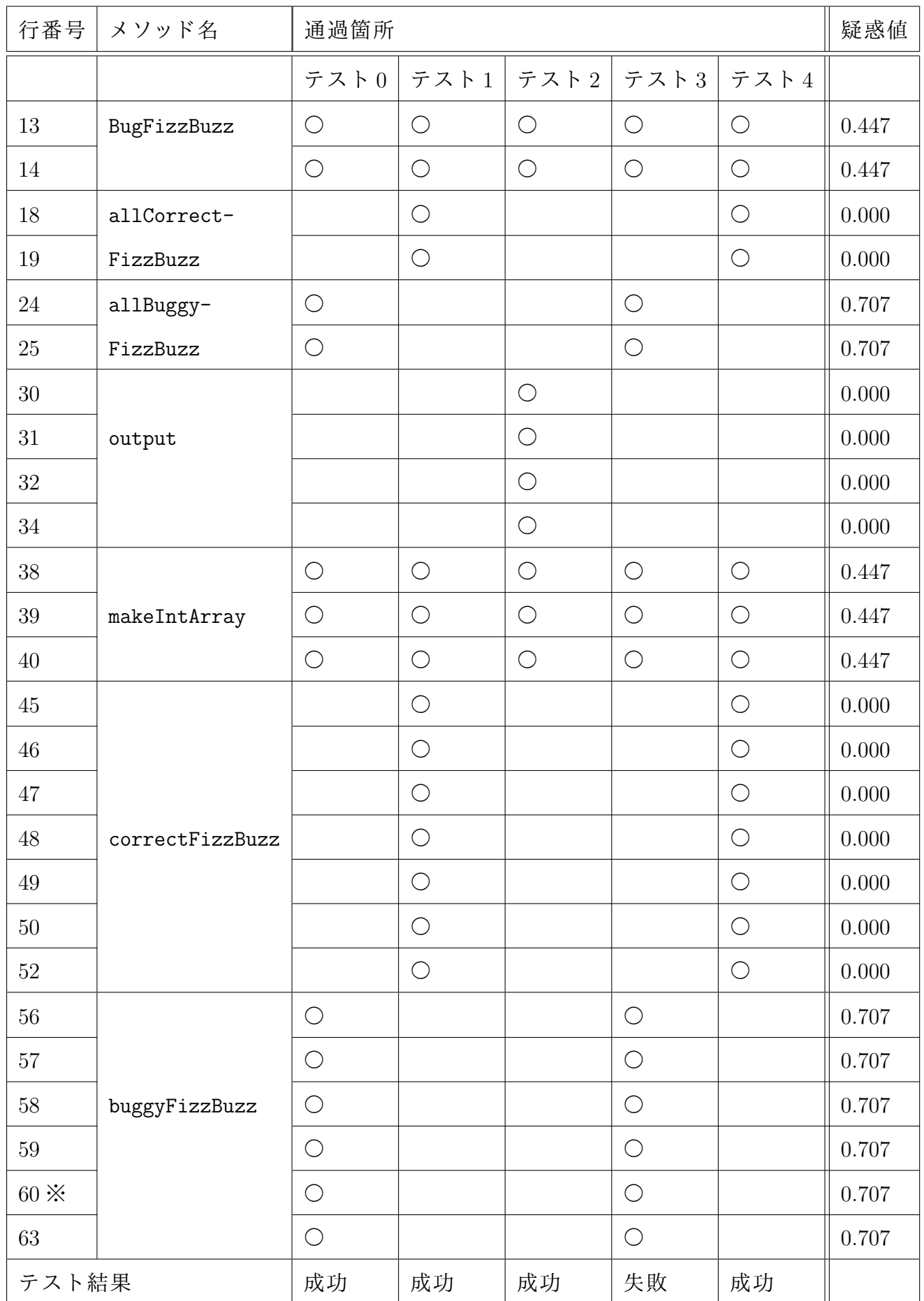

# 表**4.8 BugFizzBuzz.java** の各テストにおいて通過した行番号と疑惑値

### **5.** 考察

#### **5.1** ツールの適用例から考えられるツールの問題点

ツールの適用例では,BugSort.java と BugFizzBuzz.java の間でバグ特定の有効性 に大きな違いがあった.この理由は,以下の 2 つの理由に因るものであると考えら れる.

1. バグの存在するメソッドのアクセス修飾子の違い

2. バグのあるバージョンと正解バージョンとの差異の違い

1 つめの理由であるバグが存在するメソッドのアクセス修飾子の違いというのは, BugSort.java のメソッド buggySort() は public で宣言されており, BugFizzBuzz.java のメソッド buggyFizzBuzz() は private で宣言されているということである.メソッ ド buggySort() は public で宣言されているため,EvoSuite によって生成されるテスト ケースから直接呼び出すことができる.そのため,テストケースのステートメント カバレッジを 100%に近づけるためには,メソッド buggySort() を呼び出す前の処理 をランダムに設定した複数のテストで buggySort() を呼び出す. このとき, BugSort のコンストラクタ以外のメソッドを呼び出すことが無いため, buggySort() 以外の 行においては疑惑値が低くなったと言える.しかし,メソッド buggyFizzBuzz() は private で宣言されており,buggyFizzBuzz() をテストするには buggyFizzBuzz() を 1 回以上呼び出すメソッドをテストケースから呼び出す必要がある.このことにより, buggyFizzBuzz() を通過して結果が失敗であるテストは,同時に buggyFizzBuzz() を呼び出すメソッドを必ず通過することになり,その結果複数のメソッド内の行に おける疑惑値が高くなったと考えられる.

次に 2 つめの理由であるバグのあるバージョンと正解バージョンとの差異の違いを 説明すると, BugSort.java では buggySort() の正解バージョンとの差異が1行の「変 更」であったことに対し,BugFizzBuzz.java では buggyFizzBuzz() の正解バージョン との差異が1行の「移動」であったことである. bugSort() においてバグ箇所を通過 すると,ソートアルゴリズムが成り立たなくなり,テストは必ず失敗する. そのた め,バグのある位置を通過したテストケースと通過していないテストケースの 2 通 りのテストに明確に分類できるため,バグ箇所とそうでない行の間には疑惑値の差

23

が生じやすくなる.しかし,buggyFizzBuzz() ではバグ箇所を通ると不具合が発生 するというものではなく,バグ箇所にある文を適切に移動すれば不具合が発生せず に正しく動作する.このことから,bugFizzBuzz() ではバグの発生する理由はバグ 箇所の文のみではなく,正解バージョンにおけるバグ箇所の移動先に,そもそもバ グ箇所の文が無いことが原因である.つまり,バグ箇所のみがバグの原因ではない と言うことができる.

上記 2 つの理由から本ツールでは,実行するには複数のメソッドを呼び出す必要 があるバグや,単純にバグ箇所のみの書き換えによって修正できないバグにおいて は,バグ箇所の特定が難しいことがわかる.

#### **5.2** 今後の課題

制作したツールは,まだ実際に開発されている Java プロジェクトに対して使用で きるほど実用的ではない.そのため,バグ箇所特定の精度及びインタフェースの品 質の向上のための今後の課題として,以下のものが挙げられる.

#### 1. SBFL と他の手法との組み合わせの検討

本ツールでは,バグ箇所の特定には SBFL 手法のみを使用している.SBFL 手 法によるバグ限局のみでは,ツールの適用例から考えられるツールの問題点に 説明した問題を解決することは難しい.そのため,SBFL 以外の手法を加えて ツールに組み込み,バグ限局の精度を高めることが必要となる.

#### 2. 期待値の記述における曖昧な表現の許可

テストが成功かについて,現時点ではオブジェクトの最終状態の期待値と実際 の属性値が完全に一致しているかどうかを基準とした。しかし、オブジェクト の期待値がユーザにとってある一つに決めにくい場合があり,そのような属性 は期待値を記述できなくなるという問題がある.そこで,例えば「属性 a の値 が 10 以上である」などのように,期待値に範囲をもたせる記述を許可するこ とで,より適切にテストの成功または失敗の判定を行うことができると考えら れる.

# **6.** 結言

本実験では,小規模な Java プロジェクトにおいて使用できる,バグ箇所の特定を 自動的に行うツールを作成した.

自動的に生成されたテストケースの成功または失敗の判定方法として,オブジェ クトの期待値をユーザ自身が記述する方法を実装した.

また,制作したツールが実際のソースコードに対してバグ特定を行えるかを確か めるため、著者が制作した2種類の Java ソースコードに対してツールを適用し,疑 惑値がどの位置で高くなるかを評価した.評価の結果,制作したツールによるバグ 限局の有効性はソースコードによって異なり,問題のある行のみを書き換えること によってバグを解消できるソースコードや,バグの存在するメソッドをテストケー スから直接呼び出すことができるソースコードではより高い精度でバグ限局が可能 であることがわかった.

これらの結果から,ソフトウェア開発におけるデバッグの工程に掛かるコストの 削減に貢献し,バグ箇所を特定するアプリケーションの制作の足掛かりとなるツー ルを作成することができたと言える.

### 謝辞

本研究を行うにあたり、研究テーマの決定や使用するツールの選択、報告書の記 述に至るまで全ての面で丁寧なご指導を頂きました,本学情報工学・水野修教授, 崔恩瀞助教及び名古屋大学情報学研究科・吉田則裕准教授に厚く御礼申し上げます. また,本報告書執筆にあたり貴重な助言を多数頂きました,本学情報工学専攻・近 藤将成先輩,西浦生成先輩をはじめとする,ソフトウェア工学研究室の皆さん,学 生生活を通じて著者の支えとなった家族や友人に深く感謝致します.

# 参考文献

- [1] T. Britton, L. Jeng, G. Carver, and P. Cheak, "Quantify the time and cost saved using reversible debuggers," Technical report, Technical report, Cambridge Judge Business School, 2012.
- [2] A. Koyuncu, K. Liu, T.F. Bissyandé, D. Kim, M. Monperrus, J. Klein, and Y. Le Traon, "ifixr: bug report driven program repair," Proceedings of the 2019 27th ACM joint meeting on european software engineering conference and symposium on the foundations of software engineering, pp.314–325, 2019.
- [3] D.L. Shaowei Wang, "Version history, similar report, and structure: Putting them together for improved bug localization," 22nd International Conference on Program Comprehension (ICPC 2014), pp.53–63, 2014.
- [4] R. Abreu, P. Zoeteweij, and A.J. Van Gemund, "An evaluation of similarity coefficients for software fault localization," 2006 12th Pacific Rim International Symposium on Dependable Computing (PRDC'06), pp.39–46, IEEE, 2006.
- [5] R. Abreu, P. Zoeteweij, and A.J. Van Gemund, "On the accuracy of spectrum-based fault localization," Testing: Academic and Industrial Conference Practice and Research Techniques-MUTATION (TAICPART-MUTATION 2007), pp.89–98, IEEE, 2007.
- [6] evosuite.org, EvoSuite Automatic Test Suite Generation for Java,  $(\vec{\lambda} \geq \vec{\theta} \leq \vec{\lambda})$ , 入手先〈https://www.evosuite.org/index.html〉(参照 2020/11/18).
- [7] G. Fraser and A. Arcuri, "Whole test suite generation," IEEE Transactions on Software Engineering, vol.39, no.2, pp.276–291, 2012.
- [8] XStream About XStream, ( オ ン ラ イ ン ), 入 手 先〈https://xstream.github.io/index.html〉(参照 2021/12/15).